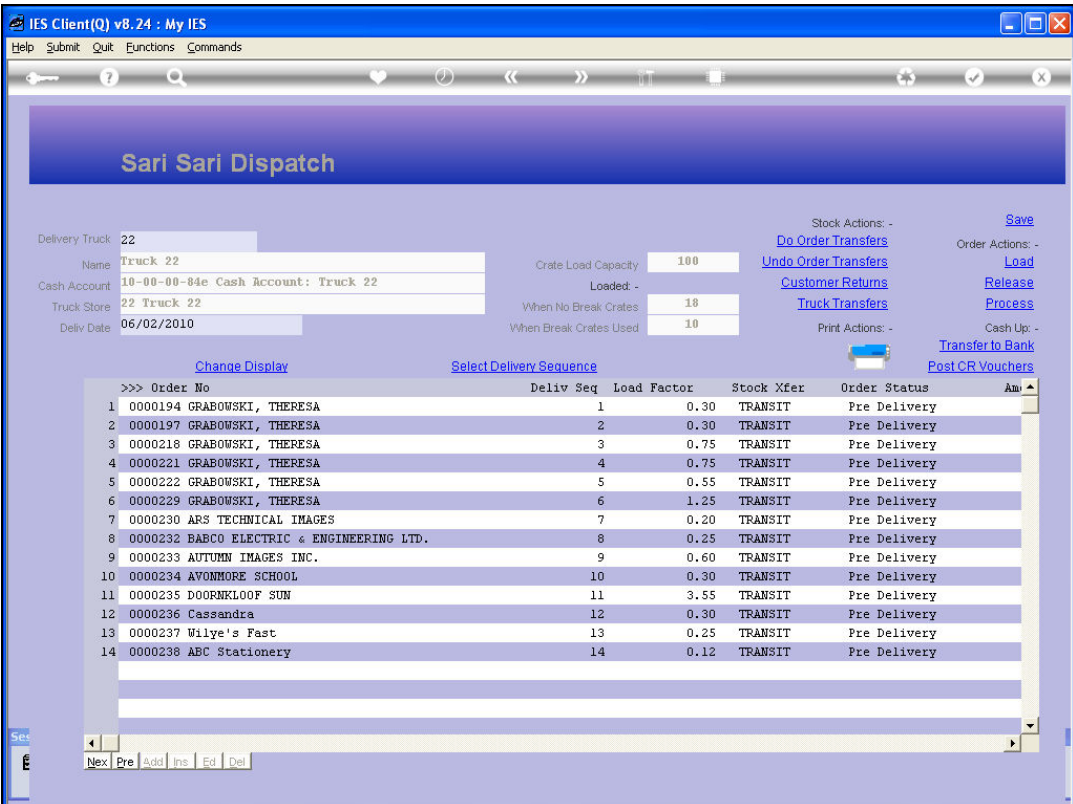

## Slide 1

Slide notes: We will now see how we can UNdo any Order Transfers. Why would we want to do that? Well, if for some reason, we want to release 1 or more Orders and no longer include the Orders in this Dispatch, then we have to UNdo their Order Transfers before we can release the Orders from the Dispatch.When we perform UNdo Order Transfers, then the Stock Transactions are performed to move the Stock back from the Truck Store and into the Warehouse.

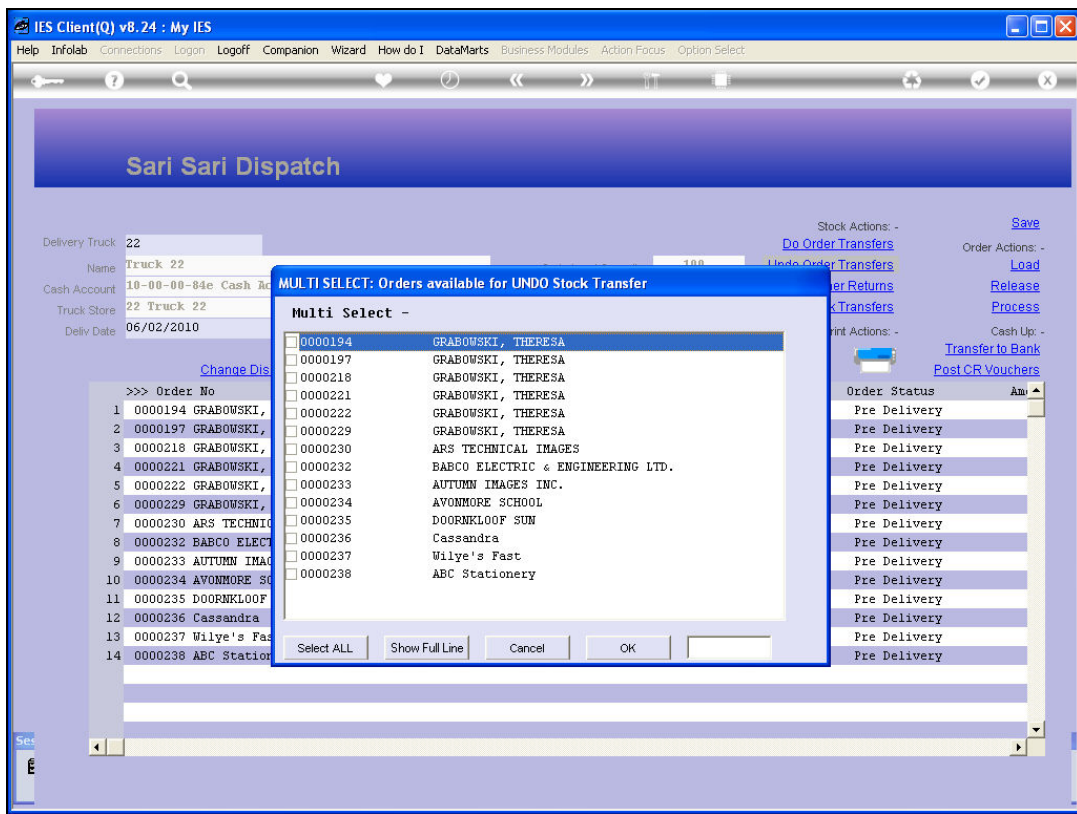

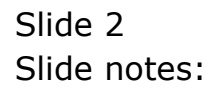

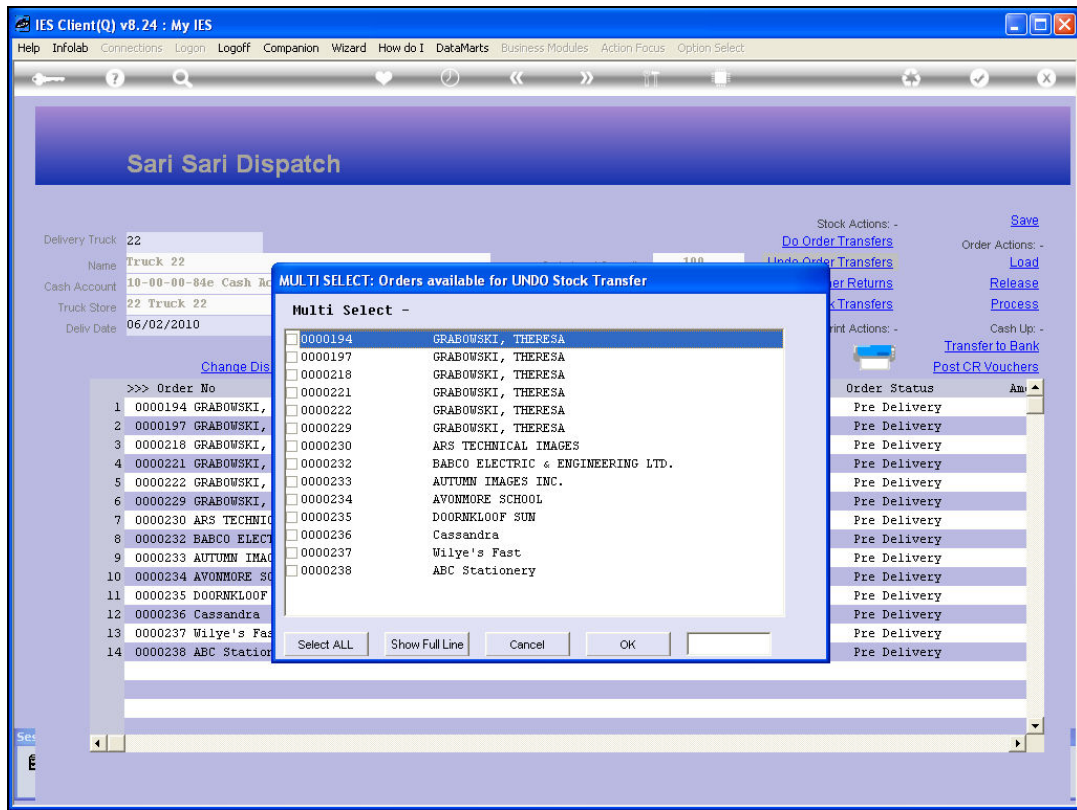

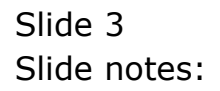

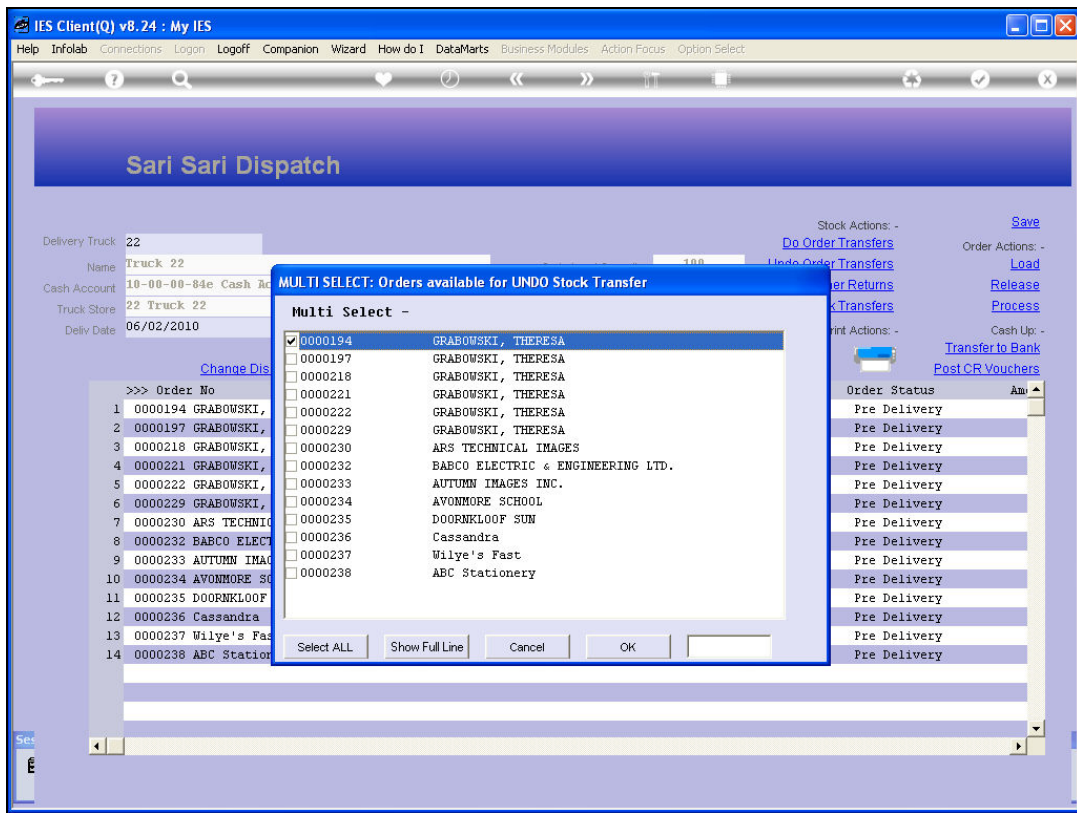

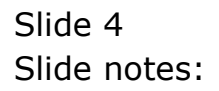

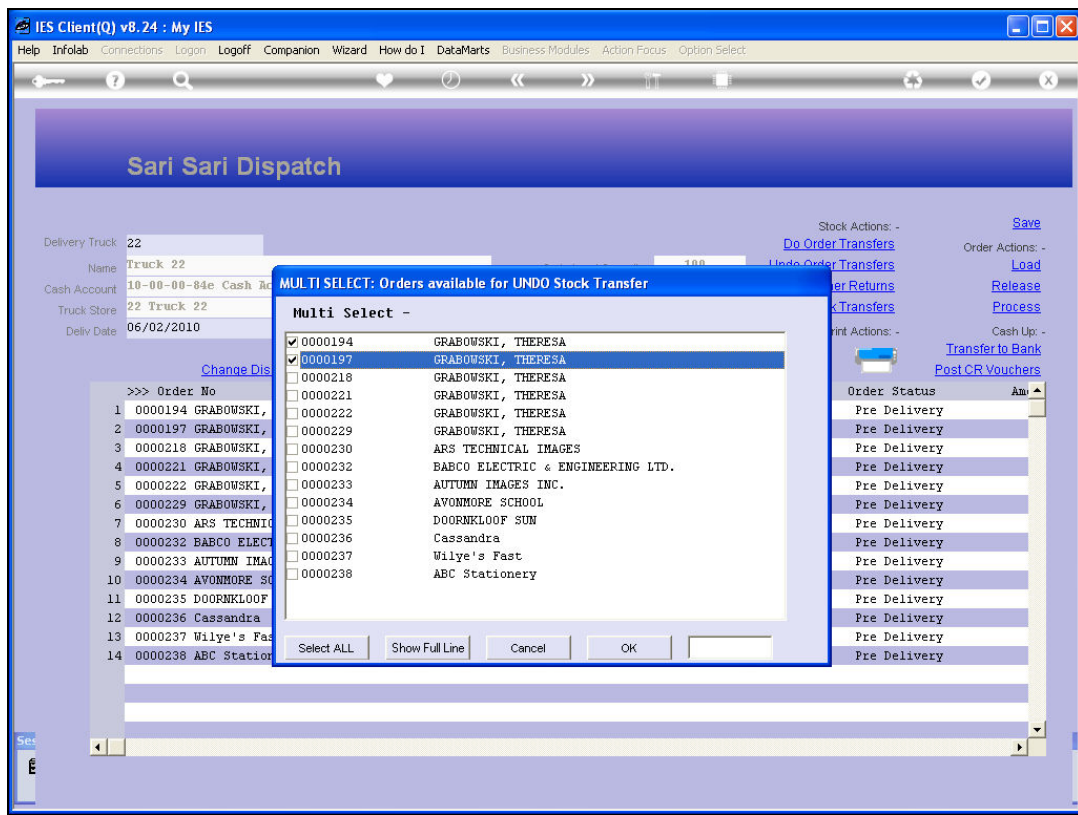

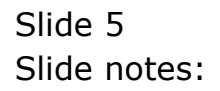

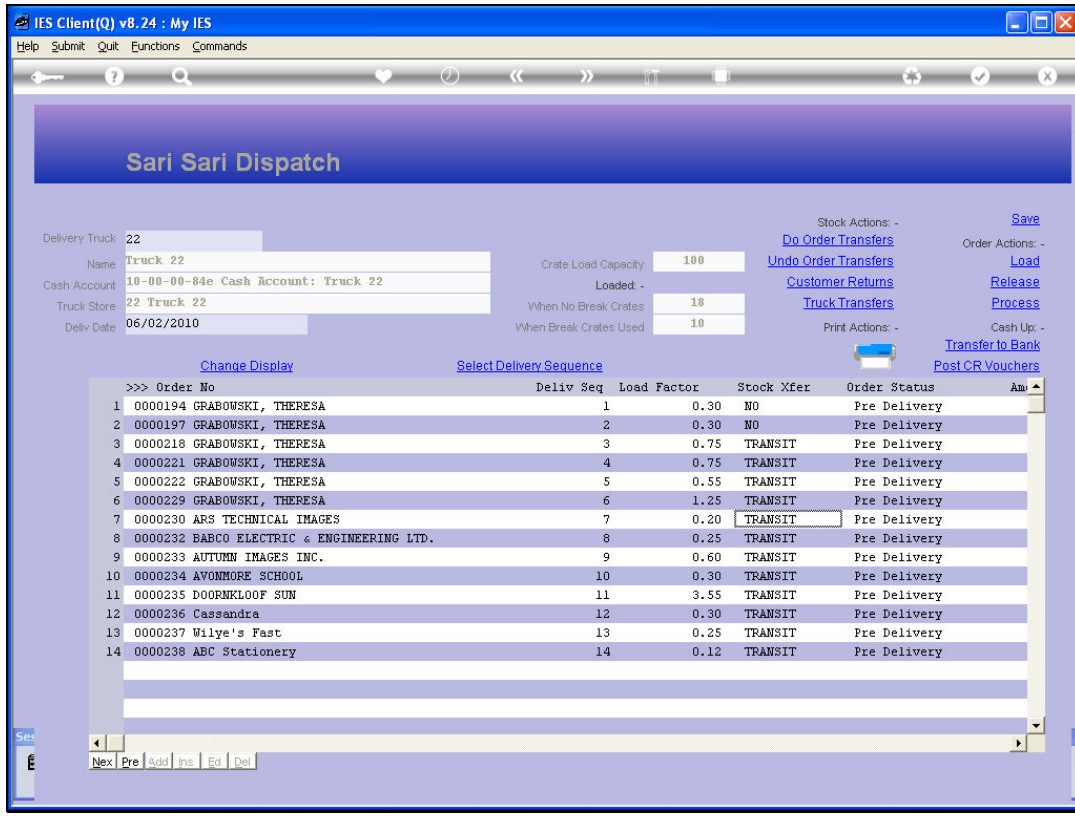

## Slide 6 Slide notes:

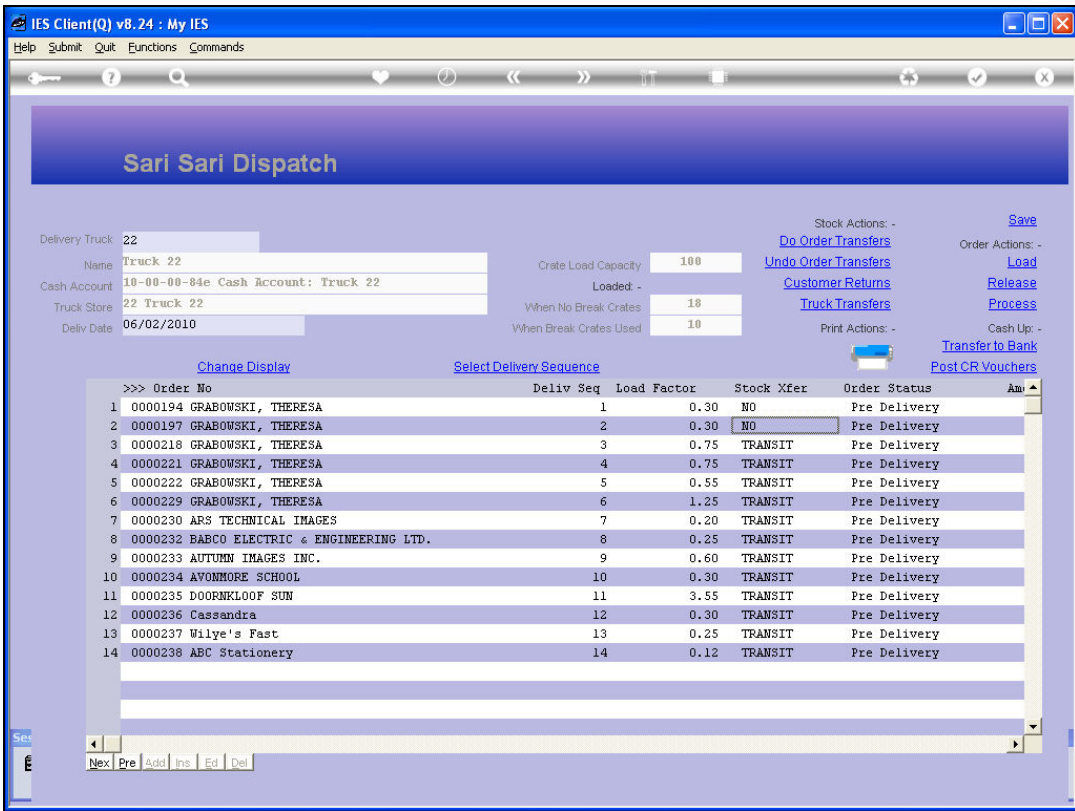

## Slide 7

Slide notes: And notice that for the 2 selected Orders, the Transfer indicator has changed from TRANSIT to NO. The UNdo can only be performed for Orders that already says TRANSIT, and if the indicator says YES it means the Stock Release has been performed, and then that has to be RETURNED first before we can UNdo the Order Transfer.